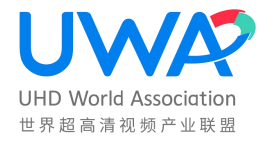

# 世 界 超 高 清 视 频 产 业 联 盟 标 准

T/UWA 005.2-2-2022

# 高动态范围 (HDR) 视频技术 第 2-2 部分: 应用指南 后期制作

High Dynamic Range Video Technology Part 2-2:

Application Guide Post Production

(V1.0)

2022-02-10 发布 2022-02-10 实施

世界超高清视频产业联盟

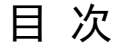

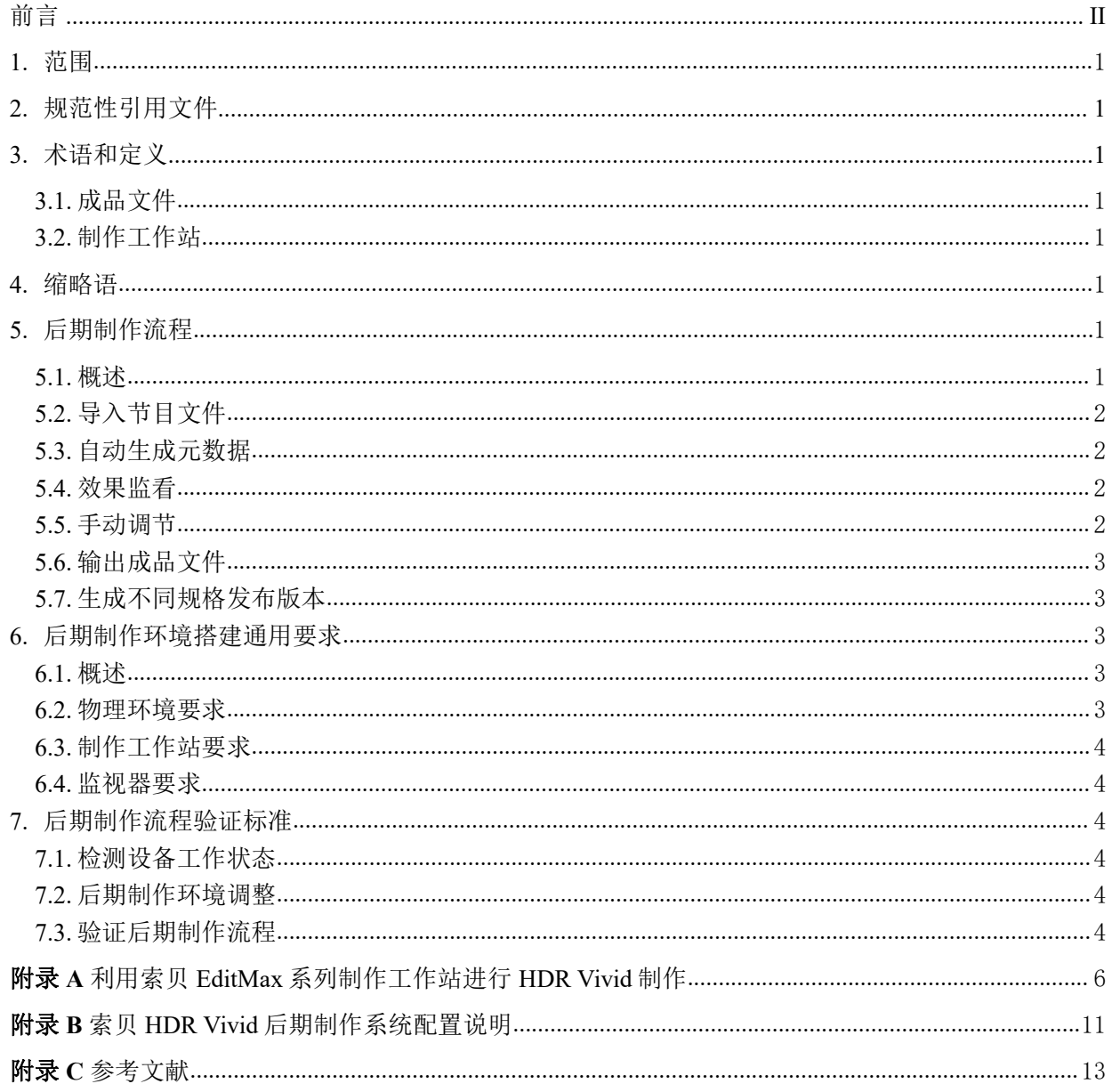

前 言

本文件按照GB/T 1.1-2020《标准化工作导则 第1部分:标准化文件的结构和起草规则》的规定起 草。

请注意本文件的某些内容可能涉及专利。本文件的发布机构不承担识别这些专利的责任。

本文件是UWA 005《高动态范围(HDR)视频技术》的第2-2部分。UWA 005《高动态范围 (HDR)视频技术》包含以下部分:

- ——第1部分:元数据及适配
- ——第2-1部分:应用指南 系统集成
- ——第2-2部分:应用指南 后期制作
- ——第3-1部分:技术要求和测试方法 显示设备
- ——第3-2部分:技术要求和测试方法 便携式显示设备
- ——第3-3部分:技术要求和测试方法 播放设备
- ——第3-4部分:技术要求和测试方法 播放软件
- 本文件由世界超高清视频产业联盟提出并归口。

本文件主要起草单位:成都索贝数码科技股份有限公司、UWA 联盟秘书处、中国电子技术标准化 研究院、华为技术有限公司、上海海思技术有限公司、中国移动通信集团有限公司、上海东方传媒技 术有限公司、北京市博汇科技股份有限公司、北京牡丹电子集团有限责任公司、北京中联合超高清协 同技术中心有限公司、北京百度网讯科技有限公司 、优酷信息技术(北京)有限公司、深圳市奥拓电 子股份有限公司、OPPO 广东移动通信有限公司、上海数字电视国家工程研究中心有限公司、北京数 码视讯科技股份有限公司、广州视源电子科技股份有限公司、广州本色文化传媒有限公司、深圳创维- RGB 电子有限公司。

本文件主要起草人:谢超平、肖睿、张金沙、周小雨、张鸿宇、陈仁伟、朱正元、崔娜莉、袁乐、 郭佩佩、许海滨、唐迅、姜卫平、徐晖、单琳伟、鲁泳、邢怀飞、赵鹏、刘刚、刘玲、熊磊、李婧怡、 周骋、佟欣、黄惠贞、黄晓霞、朱振宇、陈洪波、薛海涛。

## 高动态范围 (HDR) 视频技术第 2-2 部分: 应用指南 后期制作

#### <span id="page-4-0"></span>1. 范围

本文件规定了HDR Vivid标准后期制作流程、相关软硬件要求以及流程测试标准。 本文件适用于电视广播、数字电影、网络电视、网络视频等领域视频素材的HDR Vivid后期制作。

#### <span id="page-4-1"></span>2. 规范性引用文件

下列文件对于本文件的应用是必不可少的。凡是注日期的引用文件,仅所注日期的版本适用于本 文件。凡是不注日期的引用文件,其最新版本(包括所有的修改版本)适用于本文件。 T/UWA 005.1-2022 《高动态范围(HDR)视频技术 第1部分:元数据及适配》 T/UWA 005.2-1-2022 《高动态范围(HDR)视频技术 第2-1部分: 应用指南 系统集成》

#### <span id="page-4-2"></span>3. 术语和定义

#### 3.1. 成品文件

<span id="page-4-4"></span><span id="page-4-3"></span>HDR Vivid动态元数据调整完成后编码输出的含HDR Vivid动态元数据的视频文件。

#### 3.2. 制作工作站

<span id="page-4-5"></span>指在具备常规视频制作能力的基础上集成HDR Vivid后期制作功能的工作站。

#### 4. 缩略语

<span id="page-4-6"></span>T/UWA 005.1-2022及T/UWA 005.2-1-2022所规定的缩略语适用于本文件。

#### 5. 后期制作流程

<span id="page-4-7"></span>5.1. 概述

HDR Vivid后期制作在常规HDR制作完成之后开展,基于HDR制作已调色的成片视频文件或时间 线工程,进一步开展面向特定亮度显示终端的动态元数据生成,最终输出带有HDR Vivid信息的发布 版本文件。

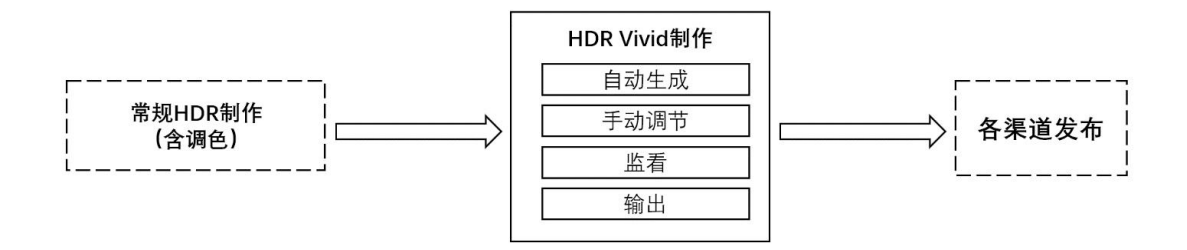

#### 图 1 HDR Vivid 后期制作系统框图

HDR Vivid标准的后期制作流程分为6个环节:

- (1) 导入节目文件;
- (2) 自动生成元数据;
- (3) 效果监看;
- (4) 手动调节;
- (5) 输出成品文件;
- (6) 生成不同规格发布版本。

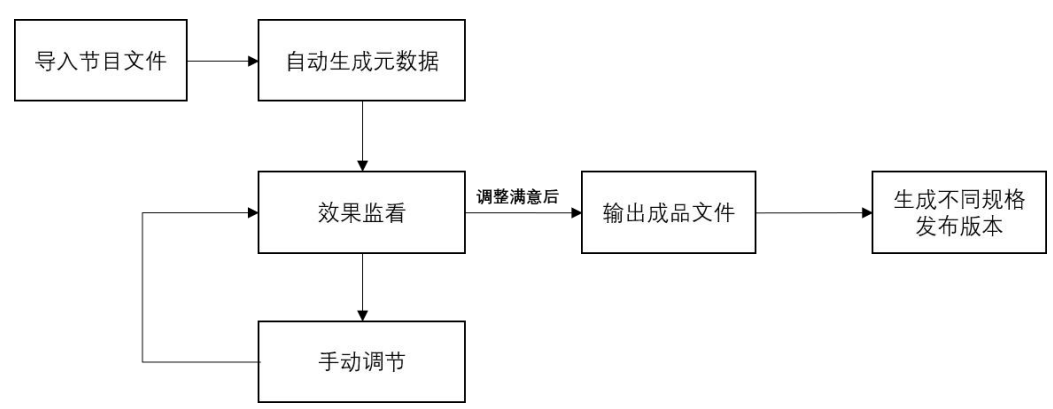

#### 图 2 HDR Vivid 后期制作具体流程图

## <span id="page-5-0"></span>5.2. 导入节目文件

导入常规HDR制作完成的视频文件或时间线工程文件,基本规格要求为:BT.2020色域、色彩深 度至少10bit、采用ST 2084/HLG格式标准。

#### <span id="page-5-1"></span>5.3. 自动生成元数据

制作者通过制作工作站的HDR Vivid动态元数据自动生成功能,逐帧对源视频进行分析,为每一 帧自动生成HDR Vivid动态元数据,同时完成源视频的镜头(场景)切分工作。制作工作站需要集成 T/UWA 005.1-2022规定的动态元数据自动生成算法。具体技术说明参见T/UWA 005.2-1-2022中12.3.1。

#### <span id="page-5-2"></span>5.4. 效果监看

制作者在HDR Vivid的制作监看环境下,使用目标亮度监视器,或将监视器设置为目标亮度,用 制作工作站实时播放或定位特定位置,监看HDR Vivid效果。

#### <span id="page-5-3"></span>5.5. 手动调节

对于效果不理想的场景和镜头,根据监看反馈手动调节选定镜头(场景)的HDR Vivid曲线(如 图3所示,横坐标为原始素材亮度值,纵坐标为HDR Vivid映射亮度值)。

制作者通过制作工作站的相关控制界面,对选定镜头(场景)的暗区偏移、暗部细节、暗部亮度、 中灰亮度、亮区偏移、亮区亮度、亮区细节、高光、整体饱和度、亮度饱和度这些参数值进行正负偏 移调节,制作工作站会根据调整后的偏移值,实时运算修改HDR Vivid动态元数据,并在界面绘制 HDR Vivid曲线,同时将效果变化实时输出到监视器。具体技术说明参见T/UWA 005.2-1-2022 中12.3.2。

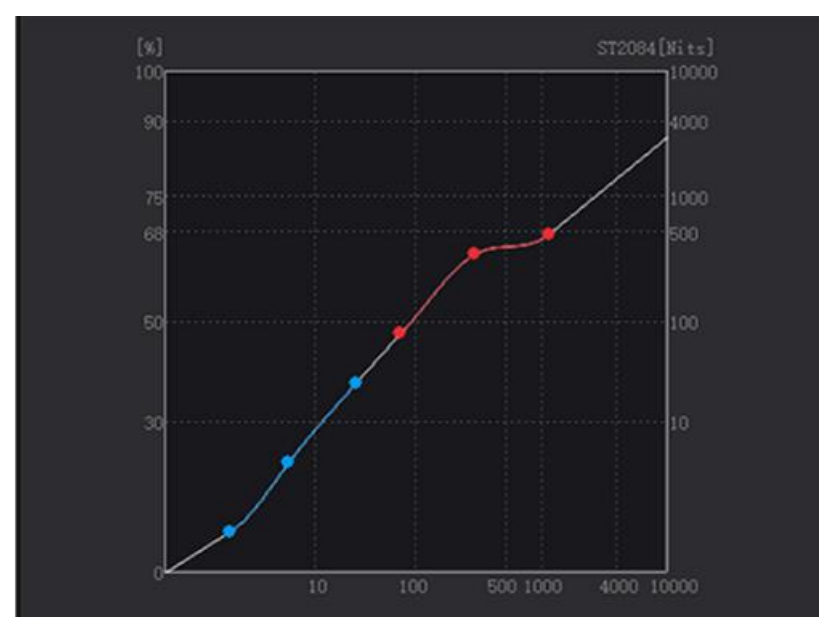

图 3 HDR Vivid 曲线

#### <span id="page-6-0"></span>5.6. 输出成品文件

制作者在对HDR Vivid动态元数据调整满意后,继续操作制作工作站将HDR Vivid动态元数据嵌入 源视频数据中,编码输出成品文件。建议生成的成品文件应具备一个高码率版本(确保能够覆盖未来 可能存在的各种码率版本发布需要)。

#### <span id="page-6-1"></span>5.7. 生成不同规格发布版本

后续如果有多码率发布需要,可选择合适码率的成品文件转码封装成不同规格的视频文件进行发 布。生成不同规格发布版本的过程中,相关工具应保持原有亮度、色域以及HDR Vivid动态元数据。

#### <span id="page-6-2"></span>6. 后期制作环境搭建通用要求

#### <span id="page-6-3"></span>6.1. 概述

为满足HDR Vivid后期制作要求,后期制作环境至少需要包含制作工作站和监视器,并符合专业 的物理环境要求。

#### 6.2. 物理环境要求

<span id="page-6-4"></span>HDR Vivid后期制作物理环境基本要求如下:

- (1) 尽量在BT.2020中规定的标准制作环境(5cd/m2环境光中)进行后期制作;
- (2) 监视器的工作环境需满足18%灰度暗室,并提供显色性90%以上的D65光源。

#### 6.3. 制作工作站要求

<span id="page-7-0"></span>HDR Vivid制作工作站基础能力要求如下:

- (1) 具备基础超高清编辑能力,至少支持对主流格式下4K素材的编解码、播放、帧精确定位、 监视器输出功能,支持BT.2020色域,支持ST 2084/HLG特性;
- (2) 支持逐帧分析视频数据并自动生成HDR Vivid动态元数据;
- (3) 支持实时输出监看中的带HDR Vivid动态元数据视频,并在相关软件界面上绘制HDR Vivid曲线图;
- (4) 支持在软件界面对暗区偏移、暗部细节、暗部亮度、中灰亮度、亮区偏移、亮区亮度、亮 区细节、高光、整体饱和度、亮度饱和度这些参数值进行偏移调节,并实时输出监看;
- (5) 支持编码输出含有HDR Vivid动态元数据的成品文件,及后续基于成品文件生成不同码率 的发布版本。输出的视频文件幅面支持4K, 位深不低于10bit。
- (6) 具备HDR Vivid后处理能力,能支持不具备动态元数据处理能力的监视器监看HDR Vivid 效果。

#### 6.4. 监视器要求

<span id="page-7-1"></span>使用监视器对制作工作站输出的视频进行监看,监视器基本要求如下:

- (1) 支持ST 2084/HLG;
- (2) 最亮白和最暗黑的对比度200000:1,峰值亮度1000nits;
- (3) 监视器HDR模式的Grayscale Avg DE2000 < 2;
- (4) 色域范围需完全覆盖DCI-P3,BT.2020模式下至少覆盖90% BT.2020色彩空间;
- (5) 监视器每年至少需进行一次校准,确保长期满足上述要求。

<span id="page-7-2"></span>(6.4小节之外的监视器要求可参见T/UWA 005.2-1-2022中11.2和11.3部分)

#### 7. 后期制作流程验证标准

#### 7.1. 检测设备工作状态

<span id="page-7-3"></span>(1) 电源条件

后期制作流程验证时的设备应在额定电压条件下,验证时电源电压的变化不应超过±2%;当采用 交流电网供电时,电源频率的波动应不超出±2%,谐波分量不超出±5%。

(2) 稳定时间

<span id="page-7-4"></span>后期制作流程在开始验证前,相关的设备开机后在出厂状态下热机30min,保证设备性能稳定。

#### 7.2. 后期制作环境调整

后期制作流程验证前,制作工作站不能提前导入视频文件;环境光满足BT.2020中规定的5cd/m2或 自适应(根据观看环境亮度自动调整屏幕亮度和色温);监视器校准,可以采用 ITU-R BT.2111 规定 的 HDR 彩条信号对监视器的亮度和彩色进行校准;其他HDR制作所需的状态准备。

#### 7.3. 验证后期制作流程

<span id="page-7-5"></span>(1) 导入素材:

用于流程验证的素材格式色彩深度至少为10bit、BT.2020色域、采用ST 2084/HLG格式标准,支持 查看导入素材的格式,包括但不限于幅面、位深、帧率、码率等。

(2) 自动生成元数据:

4

导入素材后,自动生成动态元数据。

(3) HDR Vivid视频效果监看:

在监视器上预览根据HDR Vivid动态元数据实时转换的画面效果。

(4) 手动调节:

画面监看过程中,支持打开HDR Vivid 手动调节面板。手动调节时,支持查看目标显示器亮度、 HDR Vivid曲线,并对暗区偏移、暗部细节、暗部亮度、中灰亮度、亮区偏移、亮区亮度、亮区细节、 高光、整体饱和度、亮度饱和度等参数进行人工手动调整。观察参数调整后的效果是否会实时反映在 软件界面的HDR Vivid曲线上,并能通过监视器监看实时调整的效果。

(5) 输出成品和多码率发布文件:

前述验证步骤完成后,可输出成品和发布文件,生成的文件符合HDR Vivid规范,可在符合HDR Vivid标准的播放设备按照预期效果正确播放。

#### <span id="page-9-0"></span>附录 **A**

## (资料性附录) 利用索贝 EditMax 系列制作工作站进行 HDR Vivid 制作

使用索贝EditMax系列非编软件(不低于11.5版)进行HDR Vivid制作,主要有4个步骤,具体的流 程测试要求如下:

## **1)** 建立 **PQ** 域时间线。

在索贝EditMax软件的如图4所示操作界面创建时间线,并导入用于HDR Vivid制作的ST 2084/HLG 视频素材。若导入的是已经完成常规HDR制作的文件(含静态元数据),则格式推荐如下: Apple Prores MOV、DNxHR MXF、XAVC MXF或HEVC MP4等。

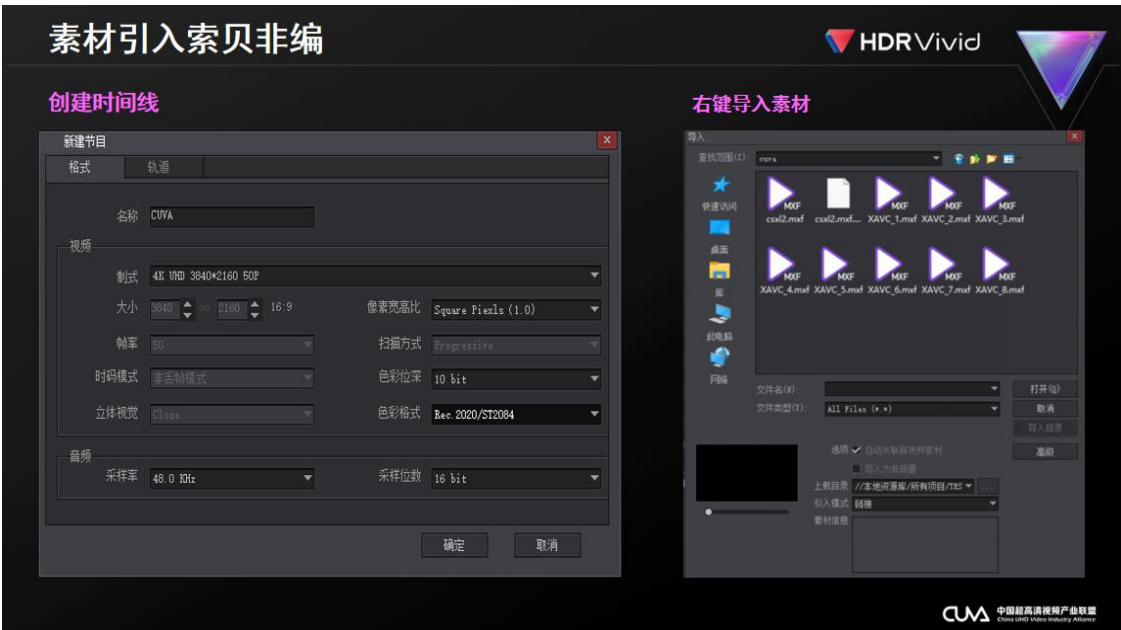

图 A.1 EditMax 时间线创建及素材引入

如果视频素材为已调色完毕节目,直接进入下一步;如果有常规HDR制作需要,也可以利用 EditMax的调色功能(如图5所示界面)进行调色,之后进入下一步。

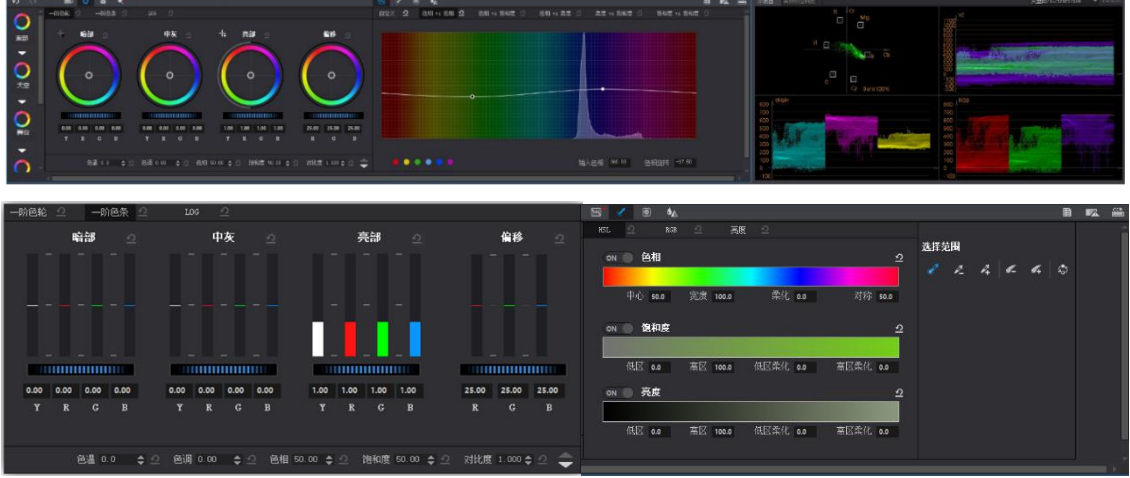

图 A.2 EditMax 工作站调色部分界面

#### **2)** 自动生成 HDR Vivid 元数据的母版文件

在Editmax非编软件中选取节目时间线后F11快捷键弹出如图6所示界面,在界面对应位置设置关键 参数后自动生成带有HDR Vivid动态元数据的视频素材(自动生成元数据前会先对视频的场景进行切 分,一般来说一个镜头对应一个场景,然后再为每一帧生成元数据),元数据标准满足T/UWA 005.1- 2022中规定的参数标准,会生成一个新的带动态元数据的母版文件。

母版文件是索贝定义的一个概念,实体是嵌入了动态元数据的视频文件,目的是在只生成一版发 布文件的情景下,前文的5.6步骤能够在母版文件的基础上快速输出成品文件,母版文件应增大码率 (尽量保持画质,比如200M)和缩短GOP(编辑响应速度更快,比如25)。

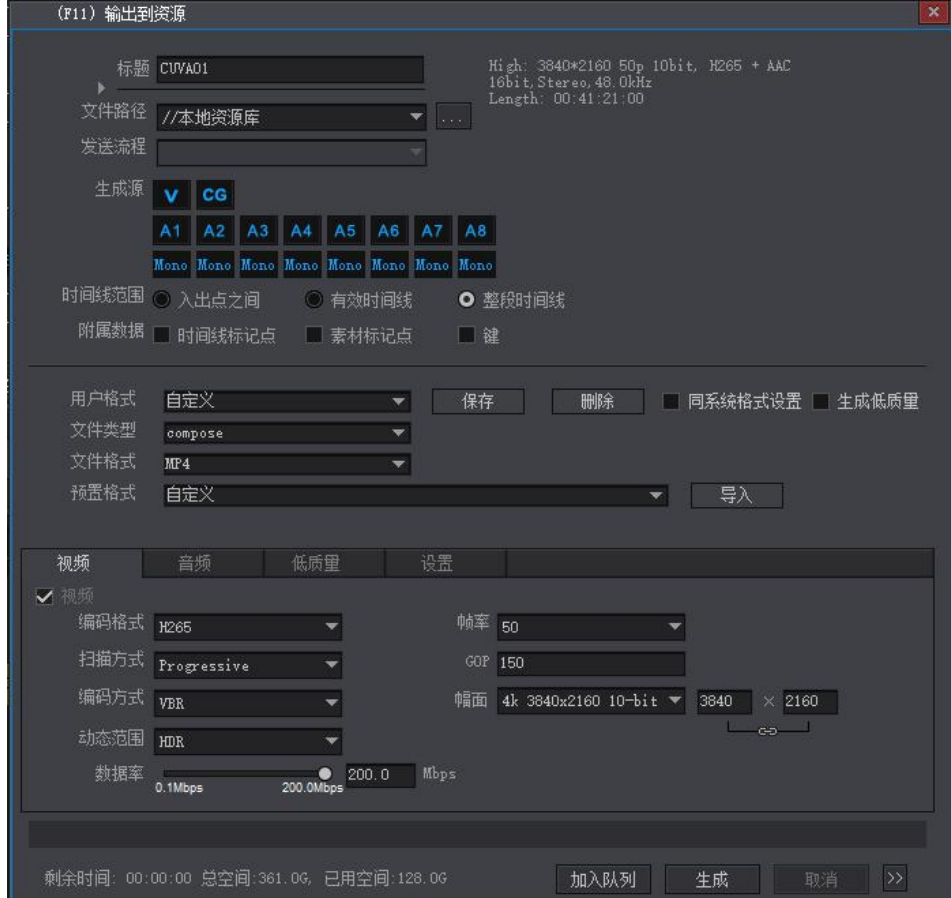

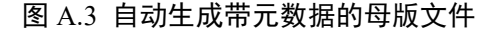

#### **3)** 监看和手动调节

将母版文件重新拖上时间线,可以播放,并在监视器监看效果。

如果需要调整,对素材点右键,在图7所示的弹出菜单中选择"HDR Vivid动态元数据调节"选项。 之后在如图8所示的弹出操作界面中,根据监看反馈对画面的暗部/中间调/亮部对比度、饱和度等特征 细节进行调节,EditMax会将调节结果实时反映在界面左侧的HDR Vivid曲线及界面上部时间线回放窗 口和监视器中,并以特定算法进一步生成动态元数据(为避免逐帧调整过于繁琐,目前EditMax上单帧 的调整将作用于整个场景(镜头),视频的场景切分已由算法在自动生成元数据那步自动完成)。

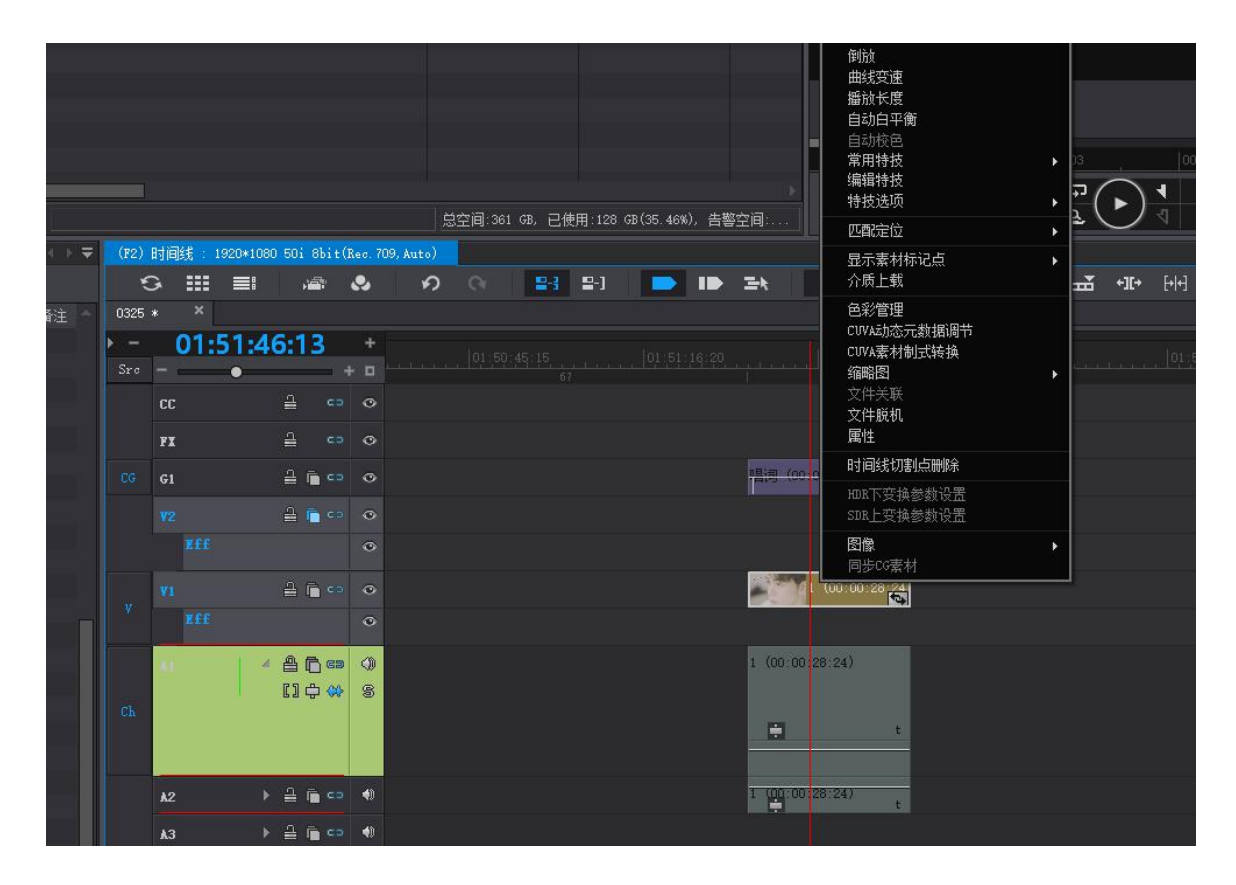

图 A.4 时间线母版素材右键选择"HDR Vivid 动态元数据调节"

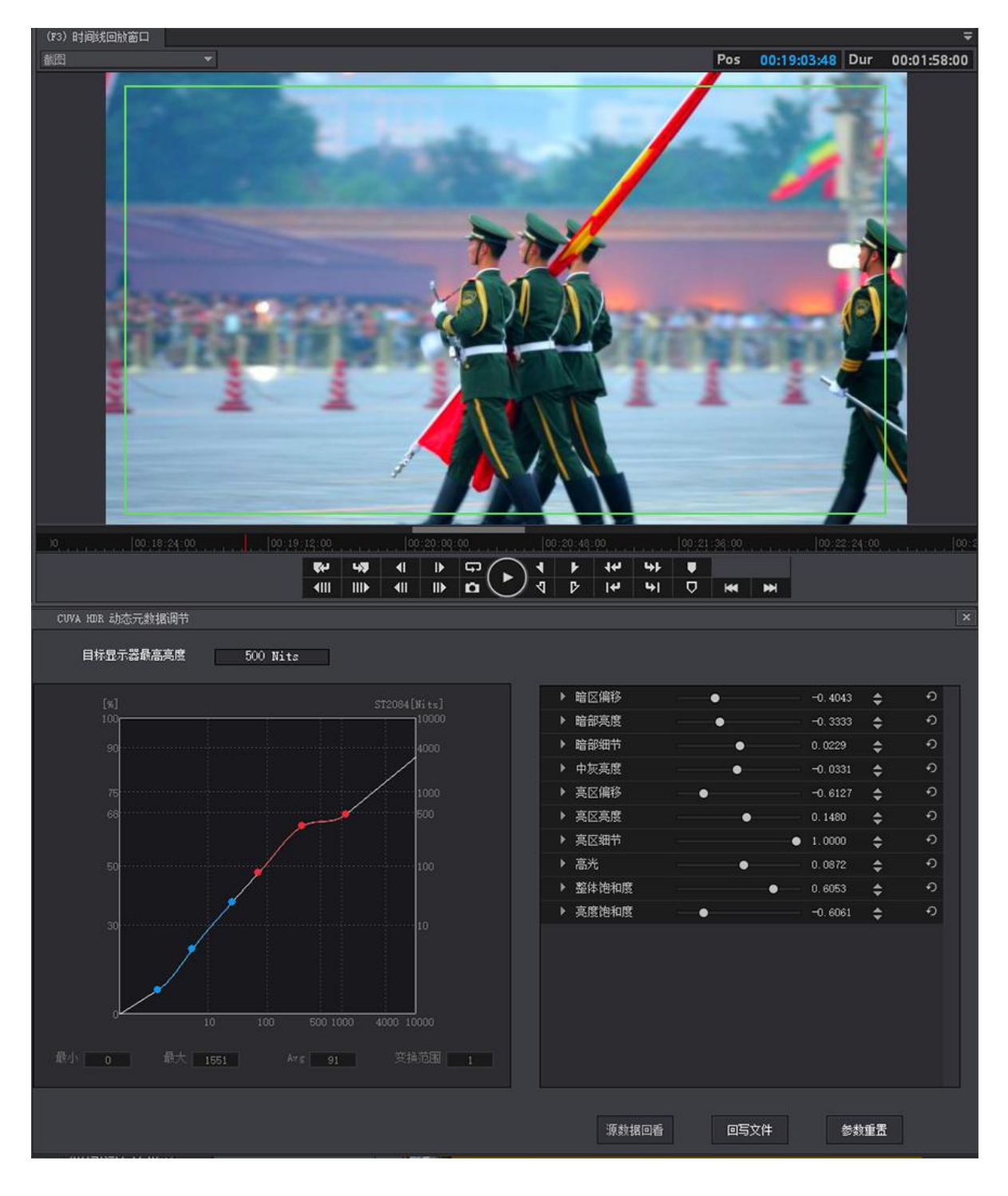

#### 图 A.5 HDR Vivid 调整界面

调整完毕后,点击"回写文件",会将修改后的动态元数据回写到母版文件,母版文件可以拷贝 出来直接编码成最终输出的成品文件。

## **4)** 生成其他码率带 **HDR Vivid** 动态元数据的发布文件

如果还需要其他码率的发布文件,对素材点右键,选择"HDR Vivid素材制式转换",在如图9所 示的弹出窗口中,选择所需参数,生成含有HDR Vivid动态元数据、满足前文所述发布文件规格标准 的发布文件。

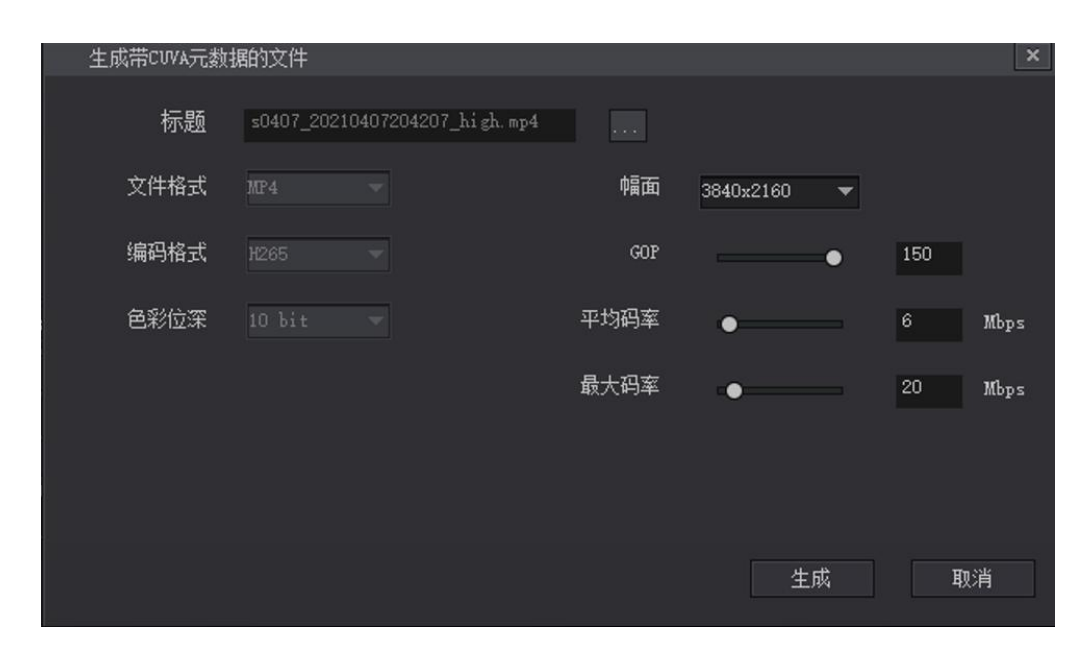

图 A.5 生成各种规格的发布文件

## <span id="page-14-0"></span>附录 **B**

(资料性附录)

## 索贝 HDRVivid 后期制作系统配置说明

## 表 B.1 索贝 Editmax11.5 HDR Vivid 4K 工作站入门级配置

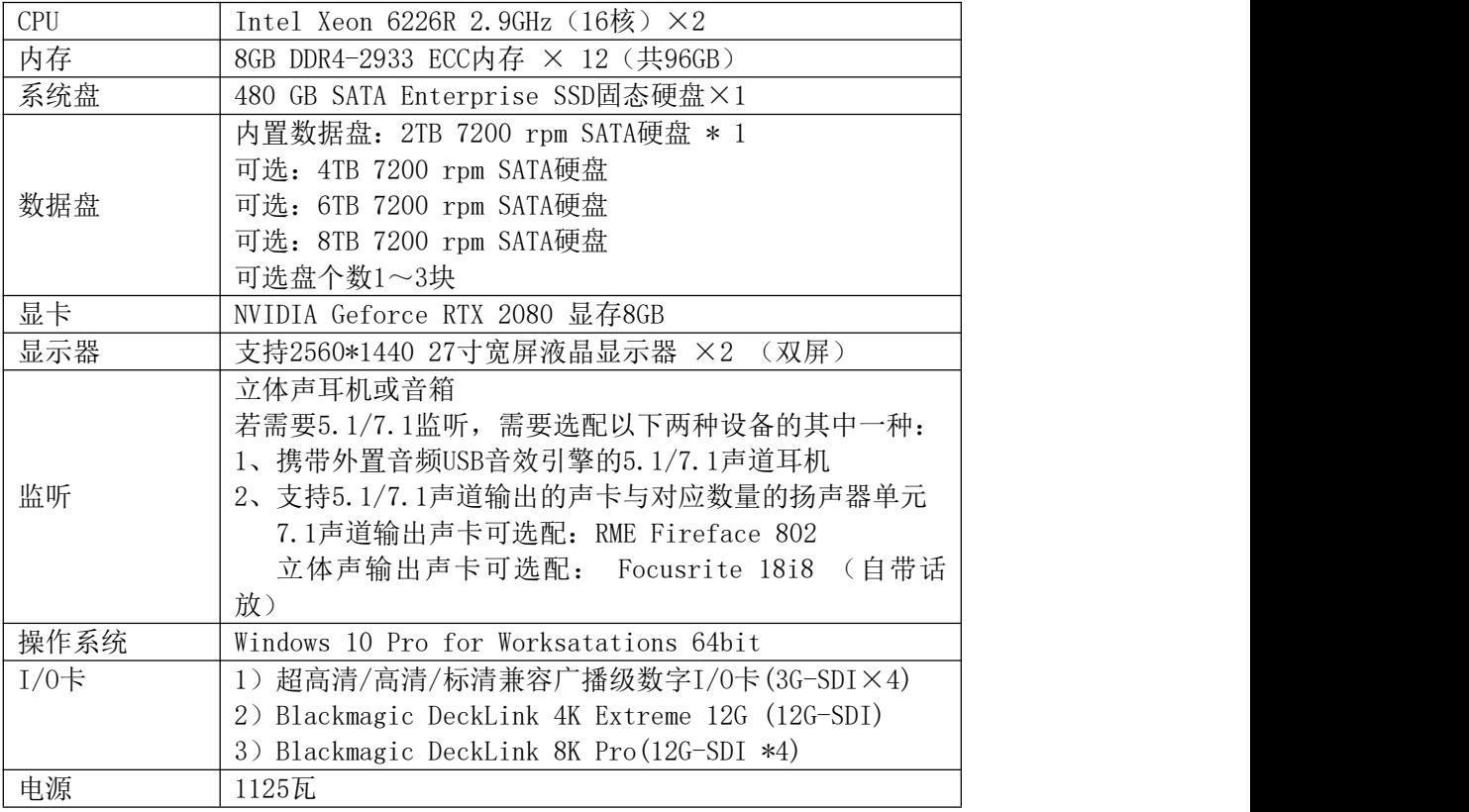

## 表 B.2 索贝 Editmax11.5 HDR Vivid 4K 工作站推荐配置

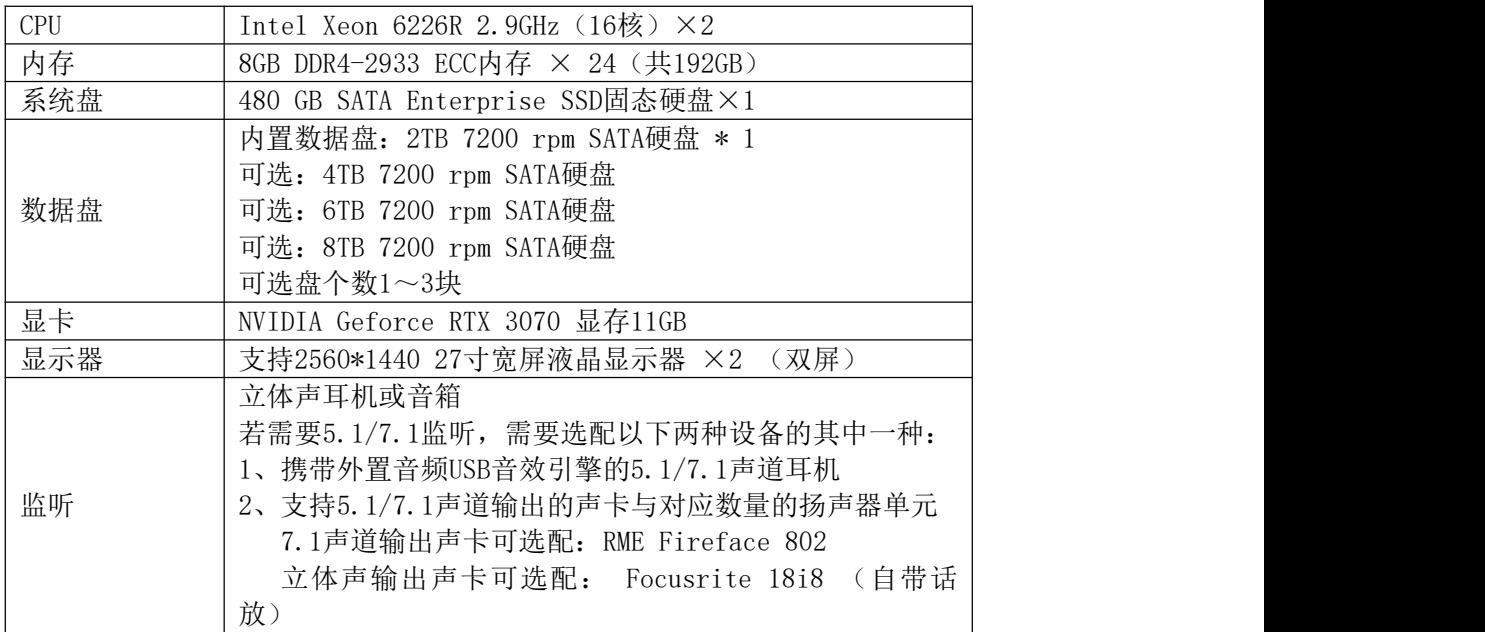

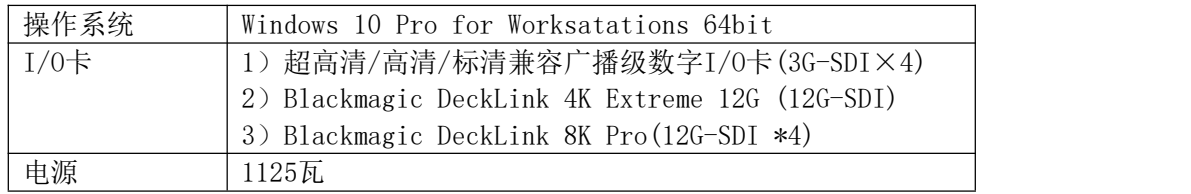

## 表 B.3 索贝 Editmax11.5 HDR Vivid 8K 工作站推荐配置

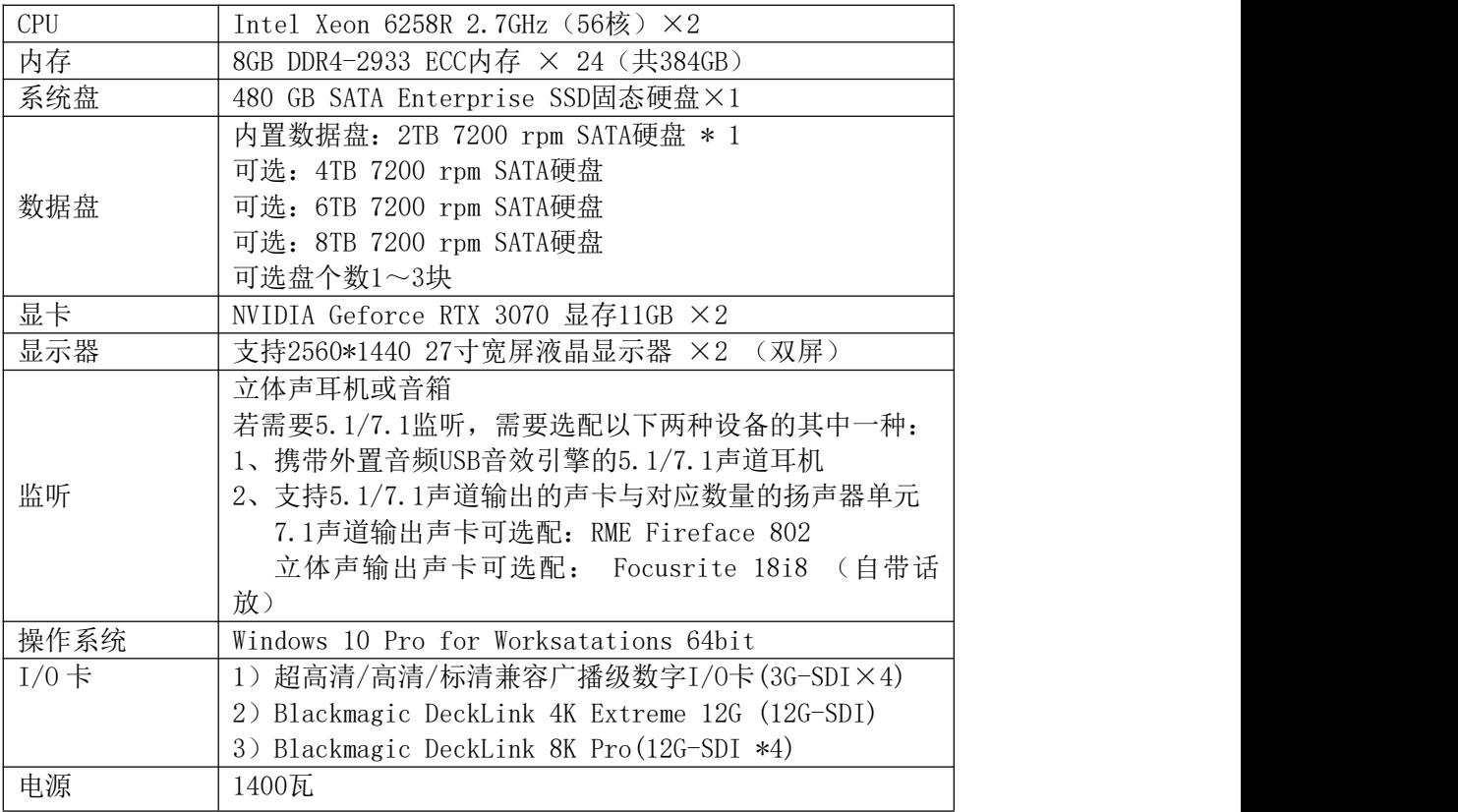

#### <span id="page-16-0"></span>参考文献

[1] T/UWA 005.3-2-2022 《高动态范围(HDR)视频技术 第3-2部分:技术要求和测试方法 便携式显 示设备》

[2] T/UWA 005.3-3-2022 《高动态范围(HDR)视频技术 第3-3部分:技术要求和测试方法 播放设备》 [3] T/UWA 005.3-4-2022 《高动态范围(HDR)视频技术 第3-4部分:技术要求和测试方法 播放软件》 [4] UWA-RZWJ-101《UWA认证测试管理办法》

[5] UWA-RZWJ-HDR-302 《UWA认证证书和认证标志使用规则》

[6] UWA-RZWJ-HDR-303 《HDR Vivid视觉识别使用规范》

[7] 国家广播电视总局科技司 广电办发〔2020〕126号 《4K 超高清电视节目制作技术实施指南》